#### **Thư viện tài liệu học tập, tham khảo online lớn nhất**

Lieu.co

Beilieu

Joil ieu com

Mời các bạn cùng tham khảo hướng dẫn giải bài tập SGK Tin học **Bài tập và thực hành 3: Làm quen vói hệ điều hành** lớp 10 được chúng tôi chọn lọc và giới thiệu ngay dưới đây nhằm giúp các em học sinh tiếp thu kiến thức và củng cố bài học của mình trong quá trình học tập môn Tin học.

## *Soạn SGK Tin Học lớp 10 Bài tập và thực hành 3*

## **1. Mục đích, yêu cầu**

TaiLieu.com

- Thực hiện các thao tác vào/ra hệ thống;
- Thực hành các thao tác cơ bản với chuột, bàn phím;<br>- Làm quen với ổ đĩa, cổng USB.<br>. Nội dung<br>1. Và c'
- Làm quen với ổ đĩa, cổng USB.

## **2. Nội dung**

## **2.1. Vào/ra hệ thống**

## *a) Đăng nhập hệ thống*

- Người dùng phải có một tài khoản (Account) gồm tên (User name) và mật<br>hẩu (Password) để đăng nhập vào hệ thống.<br>- Hộp thoại đăng nhập thường có dang phải thuy that the same that the same that the same that the same that khẩu (Password) để đăng nhập vào hệ thống.

- Hộp thoại đăng nhập thường có dạng như hình 39 dưới đây:

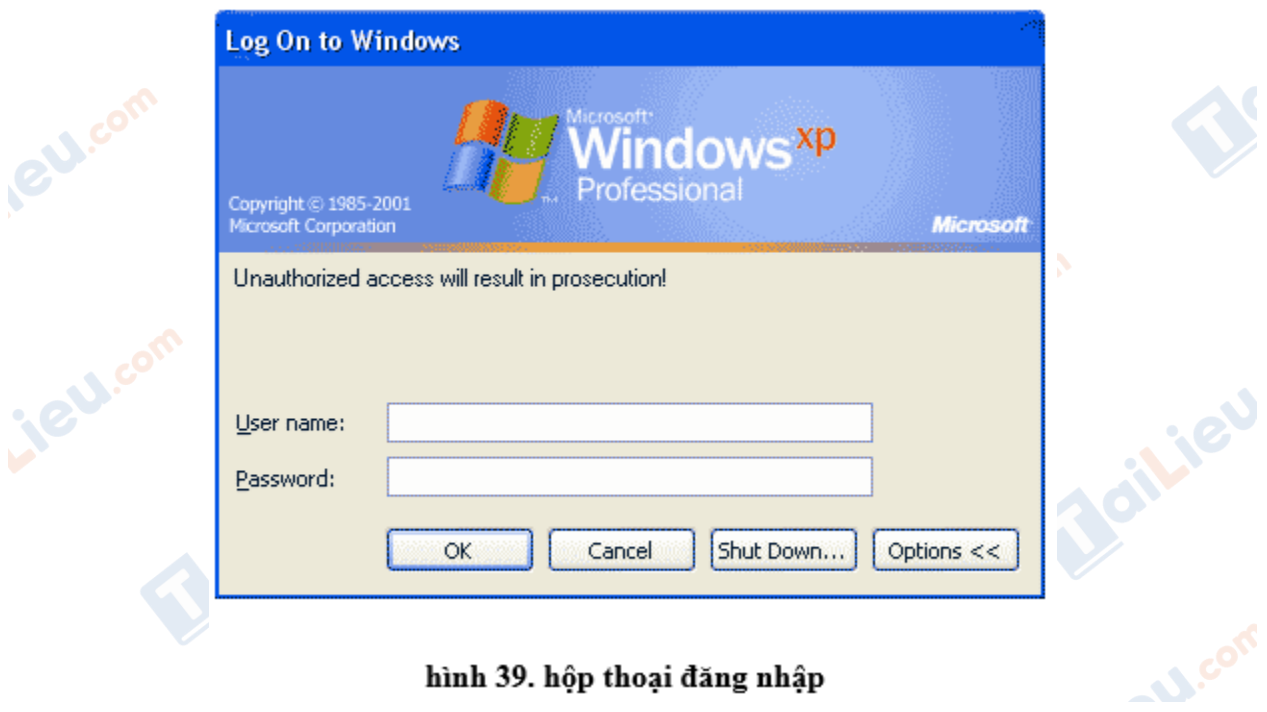

#### hình 39. hộp thoại đăng nhập

## TaiLieu.com

### **Thư viện tài liệu học tập, tham khảo online lớn nhất**

## *b) Ra khỏi hệ thống*

Các bước thực hiện ra khỏi hệ thống:

 **- Bước 1.** Nháy chuột chọn nút Start ở góc trái, bên dưới trên màn hình nền của Windows.

 **- Bước 2.** Chọn Turn Off (hoặc Shut Down):

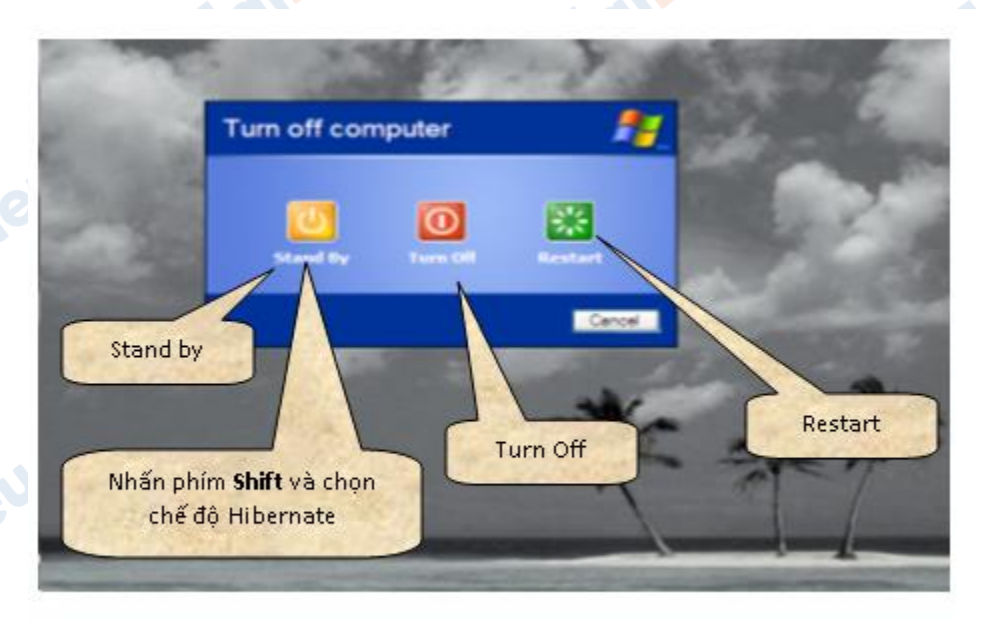

### hình 40. ra khỏi hệ thống

- **• Bước 3.** Chọn tiếp một trong các mục sau (hình 40):
	- + Stand by để tắt máy tạm thời;
	- + Turn off (hoặc Shut Down) để tắt máy;
	- + Restart để nạp lại hệ điều hành;
	- + Hibernate để lưu toàn bộ trạng thái đang làm việc hiện thời trước khi tắt máy.

## **2.2. Thao tác với chuột**

Nắm vững các thao tác cơ bản với chuột sẽ giúp làm việc với máy tính hiệu quả hơn. Các thao tác cơ bản với chuột gồm:

**U.Com** 

*- Di chuyển chuột:*

# TaiLieu.com

## **Thư viện tài liệu học tập, tham khảo online lớn nhất**

diliel.com

+ Thay đổi vị trí của chuột trên mặt phẳng

+ Chuột có thể di chuyển mọi hướng theo yêu cầu của chúng ta

*- Nháy chuột:*

+ Nhấn nút trái chuột rồi thả ngón tay

+ Để xem thông tin, thuộc tính hoặc thực thi 1 chương trình nào đó

*- Nháy đúp chuột:*

+ Nháy chuột nhanh hai lần liên tiếp

+ Dùng để thực thi một chương trình (lệnh) nào đó

*- Kéo thả chuột:*

 + Nhấn và giữ nút trái của chuột, di chuyển con trỏ chuột đến vị trí cần thiết thì thả ngón tay nhấn giữ chuột

 $+$  Úng dụng theo từng chương trình (lệnh) khác nhau

## **2.3. Bàn phím**

Một số loại phím chính:

- Phím kí tự/số, nhóm phím số bên phải,...
- Phím chức năng như: F1, F2,...
- Phím điều khiển: Enter, Ctrl, Alt, Shift,...
- Phím xóa: Delete, BackSpace.
- Phím di chuyển: các phím mũi tên, Home, End,...

## **2.4. ổ đĩa và cổng USB**

- Quan sát ổ đĩa mềm, ổ đĩa CD

 - Nhận biết cổng USB và các thiết ị sử dụng cổng USB như thiết bị Flash, chuột, máy in,…

### **Thư viện tài liệu học tập, tham khảo online lớn nhất**

cilieu.com

il.ieu.com

**Lieu**com

Joilieu.com

ail.iel.com

Boilieu

Joilieu.com

Jailieu.com

dilieu

**U.Com** 

**CLICK NGAY** vào **TẢI VỀ** dưới đây để download giải bài tập Tin học **Bài tập và thực hành 3: Làm quen vói hệ điều hành** SGK lớp 10 hay nhất file word, pdf hoàn toàn toàn miễn phí.

*ilieu.com* 

ilieu.com

Lieu.com

**TaiLieu.com** 

Oilieu.com

cilieu.com

silieu.com

**IGU.com** 

ieu.com

Joilieu.com

ail.ieu.com